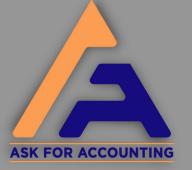

## How to Solve Sage 50 Printer Problem

- Remove any used printe
- For an alternative printing method, choose pdf or XPS document writer
- Save your files and restart your computer
- Make use of a sample company to print
- With administrator login, start
  Sage 50
- Change directory and file name to match with the printer form settings
- Select the email form setting and proceed ahead

www.askforaccounting.com